PN: 107644V2

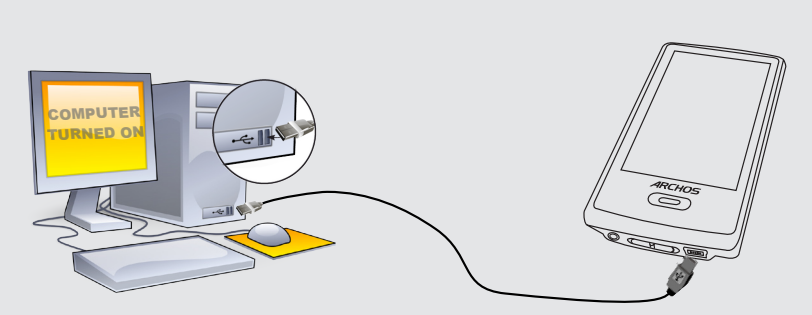

# **10 7**

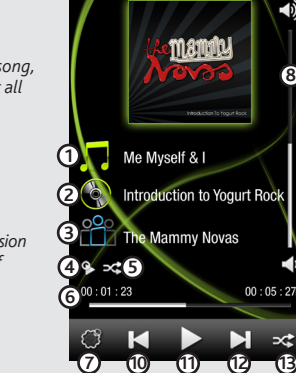

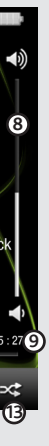

## Charging & connecting to a computer

#### Register your product!

Once you unpack your ARCHOS product, we recommend that you take a few minutes to register it. This will allow you to get access to our technical support.

To prevent fire or shock hazard, do not expose the unit to rain or moisture. Use of this product is for personal use only. Copying CDs or loading music, video, or picture files for sale or other business purposes is or may be a violation of copyright law. Copyrighted materials, works of art, and/or presentations may require authorization to be fully or partially recorded. Please be aware of all such applicable laws concerning the recording and use of such for your country and jurisdiction. For driving safety, only a passenger should operate the device when the car is in<br>motion and not the driver. Laws governing the usage of electronic device by the driver may be applicable jurisdiction and/or country.

### **LEGAL AND SAFETY INFORMATION**

This product is sold with a limited warranty and specific remedies are available to the original purchaser in the event the product fails to conform<br>to the limited warranty. Manufacturer's liability may be further limited MANUFACTURER SHALL NOT BE LIABLE FOR ANY SPECIAL, INCIDENTAL OR CONSEQUENTIAL DAMAGES. EVEN IF INFORMED OF THE POSSIBILITY THEREOF IN ADVANCE.

ARCHOS licensor(s) makes no warranties, express or implied, including, without limitation, the implied warranties of merchantability and fitness<br>for a particular purpose, regarding the licensed materials. ARCHOS' licensor( to the results and performance of the licensed materials in terms of its conecuress, accuracy, renaulty, conecuress or otherwise. The entire risk to the results and performance of the licensed materials is assumed by you.

#### Warranty and Limited Liability

In no event will ARCHOS' licensor(s), and their directors, officers, employees or agents (collectively ARCHOS' licensor) be liable to you for any<br>consequential, incidental or indirect damages (including damages for loss of tions may not apply to you. Please see your sales contract for a complete statement of warranty rights, remedies and limitation of liability.

This product is equipped with a Lithium-Ion battery. Do not pierce, open, disassemble it, or use it in a humid and/or corrosive environment. Do not put,<br>store or leave your product in or near sources of heat, in direct str with water and seek medical attention immediately. Failure to follow these instructions could cause the Lithium-Ion battery to leak acid, become hot, explode or ignite and cause injury and/or damage.

Only ARCHOS certified technicians are qualified to repair your ARCHOS device. In calling upon non qualified persons to repair your ARCHOS prod-<br>uct, you run the risk of damaging your device and voiding your guaranty. To pr

**FCC Compliance Statement**<br>This equipment has been tested and found to comply with limits for a Class B digital device, pursuant to Part 15 of the FCC Rules. These limits are<br>designed to provide reasonable protection again

- 
- Beorient or relocate the receiving antenna.<br>• Increase the separation between the equipment and receiver.
- Connect the equipment into an outlet on a circuit different from that to which the receiver is connected. Consult the dealer or an experienced radio/TV technician for help.

To assure continued compliance, any changes or modifications not expressly approved by the party responsible for compliance could void the<br>user's authority to operate this equipment. (Example - use only shielded interface

USA: - This device complies with Part 15 of the FCC Rules. Operation is subject to the following two conditions: (1) this device may not cause<br>harmful interference, and (2) this device must accept any interference received

As part of the contractual agreement of its products, ARCHOS is committed to ensure the availability of parts and components that are essential to the use and proper working conditions of its products. This availability will be guaranteed for a period of two years, as of the first retail release for customers.

#### Lithium-ion Battery Caution

Furthermore, warranty does not apply to:<br>
1. Damages or problems resulting from misuse, abuse, accident, alteration or incorrect electrical current or voltage<br>
2. Any product tampered-with or damaged warranty seal or seria 1. 2. 3. 4.

- 
- 

The end user is required to use this product only in conformity with its original purpose and is strictly forbidden to make any technical modifica-<br>tions that could potentially impinge on the rights of third parties. Any m

**SETTINGS** These are the main settings of the ARCHOS 3 and allow you to set items such as automatic power-off time, screen brightness, the time & date, or language

**PROBLEM:** The music file is not visible in the library or cannot play when I select it in the file browser. **SOLUTION:** Make sure you put all your music in the folder named 'Music.' Not all music formats are readable. The ARCHOS 3 can play MP3, WMA, WAV, FLAC, and OGG file types. If it is an M4A type file (typically from Macintosh® computers), it will need to be converted to one of the above formats before being able to play.

PROBLEM: The device is frozen and doesn't respond to tapping on the screen. **SOLUTION:** Turn off the device with the switch on the bottom and restart as normal. You can also press the reset button on the back of the device by using an object such as a toothpick.

- FCC Radiation Exposure Statement: This equipment complies with FCC RF radiation exposure limits set forth for an uncontrolled environment. This transmitter must not be co-located or operating in conjunction with any other antenna or transmitter.

Canada: - Operation is subject to the following two conditions: (1) this device may not cause interference, and (2) this device must accept any<br>interference, including interference that may cause undesired operation of the

### Electrostatic Discharge (ESD)

Normal functioning of the product may be disturbed by ESD. If so, simply shut off the device with the On/Off switch and restart as normal. During<br>file transmission, please handle with care and operate in a static-free envi

### Avoiding Hearing Damage

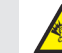

On our Website: See the Frequently Asked Questions section on **www.archos.com/faq** Technical Support Team: Visit **www.archos.com/support** for e-mail support. U.S. & Canada: Call 877-300-8879 Europe: please register your product before contacting Technical Support. WARNING You can transfer your media files to the ARCHOS either by copy/pasting them into the respective folders using Windows® Explorer (or the Finder on a Macintosh), or by using Windows Media® Player. The Synchronize button in Windows Media® Player is a one way 'sync' button. It will add music and photo files to your ARCHOS. It will give you the possibility to have the same digital media on your ARCHOS as you have in your Windows Media® Player library.

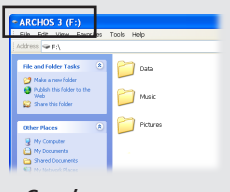

#### Environmental Considerations

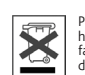

Protection of the environment is an important concern to ARCHOS. In order to put this concern into tangible actions, ARCHOS<br>has consciously included a set of methods that favor a respect for the environment into the entire

The Product : The crossed-out garbage can symbol on your product signifies that it falls into the category of electric/electronic equipment. Prod-<br>ucts of this type contain substances that are potentially dangerous to the

To change the language of your device, press on the third control icon  $\mathbb{C}$  , and then select **Language**, and then the desired language. Press on the Back/escape button to return.

- At places of distribution in the case of a purchase of a similar electronic product.

This document may not, in whole or part, be copied, photocopied, reproduced, translated or reduced to any electronic medium or machine-readable form without prior consent, in writing, from ARCHOS. All brands and products names are registered trademarks and the property of their<br>respective owners. Specifications are subject to change without notification. Erro always match contents.

Disclaimer of warranty: to the extent allowed by applicable law, representations and warranties of non-infringement of copyrights or other intel-<br>lectual property rights resulting from the use of the product under conditio

• •

This product respects the current regulations for limiting the output volume of consumer audio devices to a safe level. By listen-<br>ing to your device with headphones or earbuds at high volumes, you run the risk of permanen

As we are often updating and improving our products, your device's software may have a slightly different appearance or modified functionality than presented in this User Guide.

## Disconnecting THE Archos from A computer

Once all your file transfers are finished, close Windows® Explorer and any other program that may have read or written to the ARCHOS. Click on the 'safely remove' icon in the system tray, next to the clock. Before removing the cable, you will notice the state of the battery charge. If the icon has three solid bars, this means the battery is completely charged. If they are blinking, it means the battery is still charging. You can leave the device to fully charge or unplug the cable and use the ARCHOS with a partial charge.

## Control Icons & settings

Favorites

music playback

Current play

**Media Library** 

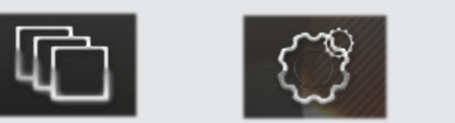

## Putting Music and photos onto your ARCHOs

## troubleshooting

**Charging:** Whenever your ARCHOS is connected to a running computer, it will charge automatically (even if you unmount it with the safe removal icon -- see below). You can also purchase a standard wall-to-USB charger to charge the device

**Connecting:** When you connect the USB cable to your computer, the ARCHOS will connect as an external hard drive. Windows® Explorer will show it as ARCHOS 3 (E:) for example. For Macintosh computers, it will also appear as an external hard drive.

> Opening the music browser will allow you to choose your music by the title, artist, album, or genre (so long

> > - At locally created disposal areas (waste disposal centers, sorted trash system, etc.) By doing this, you are actively participating in the reuse and recycling of disposed electronic and electric equipment that could have potential effects on the environment and human health. Copyright Notice Copyright ARCHOS © 2009. All rights reserved. **PROBLEM:** I added new music to my ARCHOS but it does not show up in the Music browser. **SOLUTION:** You must place your files in the Music folder on the ARCHOS. If it does not have music tags, it will be listed under **<Other>**. Select **Update Music Library** (bottom item on list) which will update the Library with all the latest added music.

as the music files have these tag information in them). If a song has no music tags, then you can find it in the folder named <OTHER>. To change how your music plays, such as randomly, repeating, or just playing one album, press the menu button (bottom left of screen) to make your selection.

If a lyrics file (text file of type .LRC) is found in the same folder and has the same name as the song playing, the song lyrics will be shown while the song plays. The ARCHOS will not play DRM protected music (these are typically music files that have been purchased on-line).

**WALLPAPER CHANGER** Allows you to choose one of the preset choices of wallpapers. You can set your own wallpaper by going to the photo browser and selecting SET WALLPAPER in the Photo settings. It will set your wallpaper to the currently viewed photo.

**POWER OFF** By pressing and holding this icon, your device will shut off. It will remember | ပ your latest settings and which song was the most recently played so that you can resume your song or podcast when you turn it on again.

**PROBLEM:** The ARCHOS doesn't keep its settings after I change them. **SOLUTION:** If you shut off the ARCHOS with the switch on the bottom, it will not remember changes you made to your settings. Shut off the ARCHOS by holding down on the power icon on the bottom right. This will save your changes correctly.

**PROBLEM:** I cannot see a file that I just copied to my ARCHOS. **SOLUTION:** Remember that when you are browsing in the Music or Photo folders, the files that are not of those types will not be visible - even though they are there. Use the **Files** browser to see all your files.

◈

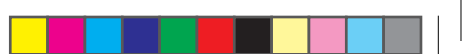

On your computer, start Windows Media® Player. 1) Select the **Sync** tab. 2) Drag the media files you want to transfer into the sync area in the panel on the right. 3) Click on the **Start Sync** button. The selected songs or photos will be copied directly into the corresponding **Music** or **Pictures** folder of the ARCHOS. See your Windows Media® Player help instructions for more information. To receive and play podcasts, you can use freely available software from the Internet such as the popular Juice program to get your podcasts and then you can transfer them to your ARCHOS.

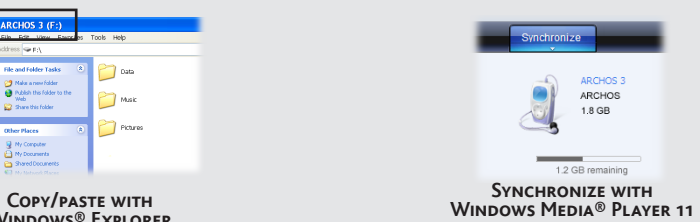

**Windows® Explorer**

## photo playback

. . .

Opening the photo browser will allow you to view the stored photos one by one or as an automatic slide show. Slide your finger across the screen to the right or to the left to view the next or previous photo. Tap the screen to hide or show the controls. Press the play icon to start a slide show of the pictures in the current folder. The menu button on the bottom left of the screen will allow you to adjust how fast the slide show goes. You can make a slide show with music by first playing a song and then exiting the music player and starting a slide show while the music continues to play.

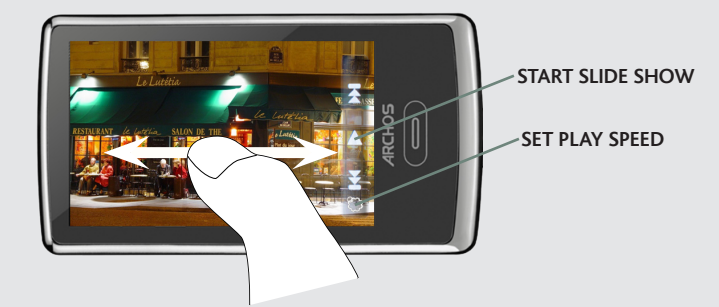

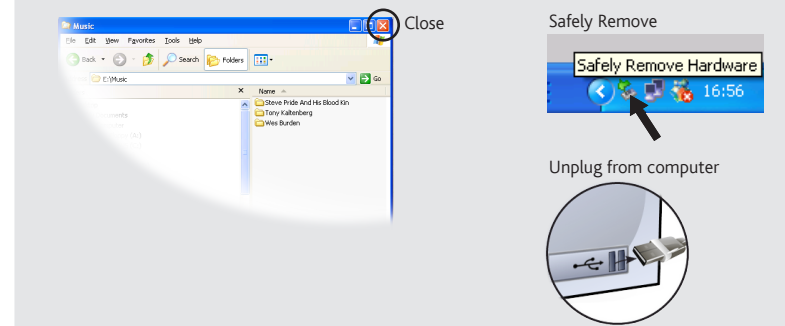

## All Music Artist G Album Genre Recordings Folder

## **1. Song title**

**2. Album name**

### **3. Artist name**

**4. Repeat Mode** *(Play one song, Repeat one song, Play all songs, Play & repeat all songs, play song intro)*

**5. Play mode** *(Normal, Shuffle)*

> **6. Elapsed time** *(tap anywhere on the progression bar to jump to another part of the song)*

**7. Playback options**

**8. Volume Control**

*(Tap on the volume bar for the desired level)*

**9. Total song length**

### **10. Back**

*(tap to start the previous song or hold to backup quickly within the song)*

#### **11. Play/pause**

## **12. Forward**

*(tap to start the next song or hold to forward quickly within the song)*

**13. Repeat mode indicator**

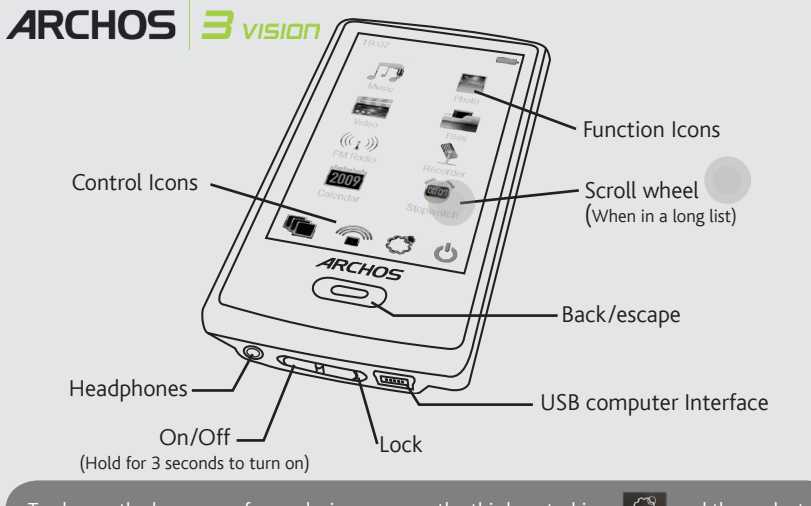

Comme nous mettons à jour et améliorons régulièrement nos produits, le logiciel de votre appareil peut présenter une interface ou des fonctionnalités légèrement différentes de celles décrites dans ce guide.

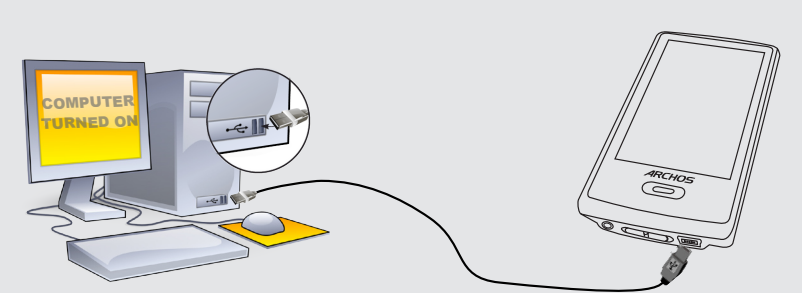

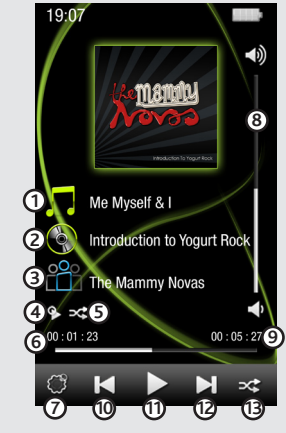

## Charger et connecter à votre ordinateur

#### Enregistrez votre produit !

Une fois votre produit ARCHOS déballé, nous vous recommandons de prendre quelques minutes pour l'enregistrer. Vous bénéficierez ainsi des avantages tel que l'accès à l'assistance technique.

### Mise en garde

Pour éviter tout risque d'incendie ou d'électrocution, n'exposez jamais l'unité à la pluie ni à l'humidité. Ce produit<br>est strictement destiné à un usage privé. La copie de CD ou le téléchargement de morceaux de musique, d ou de fichiers image pour la vente ou d'autres fins commerciales peut être une violation de la loi protégeant les sentations protégés par des droits d'auteur, une autorisation préalable peut être obligatoire. Veuillez examiner en détail le droit applicable en matière d'enregistrement et d'utilisation de tels contenus dans votre pays et juridiction.

### MENTIONS LÉGALES ET CONSIGNES DE SÉCURITÉ

**GARANTIE ET RESPONSABILITE LIMITÉE**<br>Ce produit est vendu avec une garantie limitée et des solutions spécifiques sont mises à disposition de l'acheteur initial au cas où le produit ne serait<br>Ce produit est vendu avec une g

LE FABRICANT NE PEUT ÊTRE TENU RESPONSABLE DES DOMMAGES EXCEPTIONNELS, ACCIDENTELS OU INDIRECTS MEME S'IL A ETE INFORME DE CETTE EVENTUALITE A L'AVANCE.

Le cédant (la société ARCHOS) n'accorde aucune garantie concernant les appareils sous licence de le coloit exp<br>sans aucune limitation, les garanties implicites de qualité marchande et d'aptitude pour attendre un but partic

En aucun cas, le cédant et ses directeurs, cadres, employés ou agents (collectivement dénommés cédant ARCHOS) ne peuvent être tenus responsables<br>pour des dommages consécutifs, accidentels ou indirects (y compris, sans que limitation de responsabilité quant aux dommages indirects ou accidentels, il est donc possible que les limitations stipulées ci-dessus ne vous soient pas appli-<br>cables. Veuillez consulter votre contrat de vente pour obteni

De plus, la garantie ne couvre pas :<br>1. les dommages ou problèmes causés par une utilisation incorrecte ou abusive, un accident, une altération ou un branchement électrique d'inten 1. les dommages ou problèmes causés par une utilisation incorrecte ou abusive, un accident, une altération ou un branchement électrique d'inten-<br>sité ou de voltage tension inappropriée.<br>2. les produits modifiés, ni ceux do

l'utilisateur final s'engage à utiliser ce produit conformément à sa destination initiale, sans y apporter une quelcom euroucours susceptible de porter atteineurs susceptible de porter atteineurs des susceptibles de produi

Ce produit est équipé d'une batterie Lithum-ion. N'essayez pas de percer la batterie, de l'ouvrir ou bien dela<br>de tout environnement humide et/ou corrosif. Gardez-le également à l'abri de toute de chaleur (environnement à alors s'enflammer ou exploser et causer des dommages matériels et/ou corporels sévères. Adressez-vous uniquement à des personnes qualifiées pour<br>réparer votre ARCHOS. En faisant appel à des personnes non qualifiées pour ré annulée.

Cet appareil a été testé et déclaré conforme aux recommandations établies pour un appareil numérique de classe B comme stipulé à la section 15 des réglementations FCC. Ces recommandations sont imposées afin de garantir une protection raisonnable contre les interférences dans un envi-<br>ronnement résidentiel. Cet appareil produit, utilise et peut émetre une énergie

Le fonctionnement normal du produit peut être perturbé par une décharge électrostatique (ESD). Il vous suffira alors de réinitialiser le produit en l'éteignant avec l'interrupteur ON/OFF, puis redémarrez-le normalement. Pendant un transfert de fichiers, veuillez manipuler l'appareil avec précau-<br>L'éteignant avec l'interrupteur ON/OFF, puis redémarrez-le normalement. P

Ce produit respecte la réglementation en vigueur pour la limitation de la puissance sonore maximale. L'écoute à très haut volume avec<br>un casque ou des écouteurs peut créer des dommages auditifs permanents. Même si vous ête une sensation de bourdonnement, diminuez le volume ou cessez d'utiliser le produit.

Ce produit a été testé avec les écouteurs fournis avec votre appareil ARCHOS. Afin de préserver votre audition, il est conseillé d'utiliser uniquement<br>les modèles de casques ou d'écouteurs suivants : les écouteurs fournis respectant la réglementation en vigueur. D'autres modèles de casques ou d'écouteurs peuvent produire des niveaux sonores plus élevés.

ARCHOS est particulièrement concerné par la protection de l'environnement. Afin de transcrire ce concept en actions tangibles, ARCHOS n'a pas manqué d'inclure, dans le cycle de production, une panoplie de méthodes propres à respecter l'environnement, de la fabrication<br>al consommateur et jusqu'à la fin de vie du produit. Les Piles : Lorsque votre produit

#### Mises en garde sur la batterie Lithium-ion !

électriques / électroniques. Cet équipement contenant des substances potentiellement dangereuses pour l'environnement et la santé humaine<br>font l'objet d'un recyclage, par conséquent, il vous est demandé de ne pas jeter les sachant que les directives Européennes courantes recommandent que ces appareils soient collectés :

Ce document ne peut être, dans son intégralité ou en partie, copié, photocopié, reproduit, traduit ou enregistré sur aucun support électronique ou<br>informatique sans l'accord écrit préalable d'ARCHOS. Tous les noms de marqu illustrations peuvent ne pas toujours correspondre au contenu.

Annulation de garantie : jusqu'aux limites autorisées par la législation applicable, les démarches et garanties de non-violation des droits d'auteur ou autres<br>droits de propriété intellectuelle résultant de l'utilisation d

#### Déclaration de conformité FCC

**CONNECTER:** quand vous connectez l'ARCHOS avec le câble USB à votre ordinateur, il se connecte en mode disque dur. Il apparaît dans l'explorateur Windows® sous le nom **ARCHOS 3** (avec la lettre **E:** par exemple). Pour les ordinateurs Macintosh, l'ARCHOS apparaît également en tant que disque dur externe.

**REGLAGES :** Ce sont les réglages principaux de l'ARCHOS 3 (luminosité, heure et date, **REGLAGES**<br>
(angues...)

**ARRET :** En maintenant appuyé sur cette icône, l'appareil s'éteindra. Il enregistrera les du ARRET : En maintenant appuye sur cette revise, cupparent service en dernier.<br>derniers réglages et se souviendra de la chanson qui a été écoutée en dernier.

• Réorienter et déplacer l'antenne réceptrice, • Éloigner l'appareil du récepteur,

• Brancher le matériel sur une prise ou un circuit différents de ceux de l'appareil récepteur, • Consulter un revendeur ou un technicien de radio ou télévision expérimenté.

Pour s'assurer de la totale conformité du produit en regard de la législation en vigueur, tout changement ou toute modification qui n'a pas été<br>approuvée par le fabriquant, peut déchoir les utilisateurs du droit d'utiliser

#### Décharge électrostatique (ESD)

#### Protection de l'audition

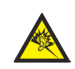

Sur notre site Web : Consultez la Foire Aux Questions (FAQ) sur **www.archos.com/faq** Contactez notre équipe d'assistance technique : Allez sur **www.archos.com/support** pour une assistance par e-mail. Etats-Unis & Canada : Appeler le 877-300-8879 (appel gratuit) Europe : veuillez enregistrer votre produit avant de contacter notre équipe d'assistance technique Pour transférer vos fichiers sur l'ARCHOS, vous pouvez les copier/coller directement dans les dossiers respectifs de l'appareil (avec l'explorateur Windows® ou le Finder sur Macintosh), ou vous pouvez également utiliser Windows Media® Player. Le bouton Synchroniser de Windows Media® Player vous permet d'ajouter des fichiers musicaux et images à votre ARCHOS. Il vous offre la possibilité d'équiper votre ARCHOS avec le même contenu multimédia que celui qui figure dans votre bibliothèque multimédia Windows Media® Player.

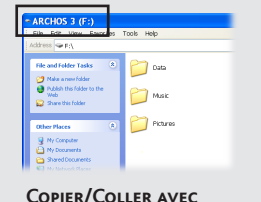

#### Considérations en matière d'environnement

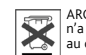

#### Avis sur les droits d'auteur

Copyright ARCHOS © 2009. Tous droits réservés.

## Déconnecter l'ARCHOS d'un ordinateur

Une fois que tous les transferts de fichiers sont terminés, fermez Windows Media® Player et tout autre programme susceptible d'utiliser l'ARCHOS. Cliquez ensuite sur l'icône de retrait du périphérique en toute sécurité dans la barre des tâches, à côté de l'horloge. Avant de retirer le câble, vous remarquerez l'état de charge de la batterie. Si l'icône contient 3 barres statiques, votre ARCHOS est complètement chargé. Si elles clignotent, le produit est toujours en charge. Vous pouvez laisser le produit charger, ou bien débrancher le câble et utiliser le produit.

## Icônes de contrôle

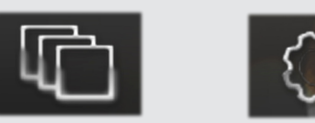

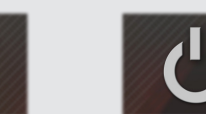

## Lecture de musique

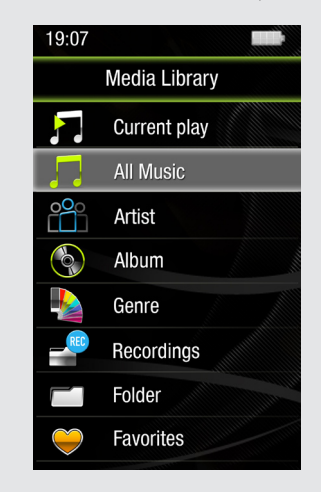

## Mettre du contenu sur votre ARCHOS

## RESOLUTION DE PROBLEMES

**Charger :** dès lors que votre ARCHOS est connecté à un ordinateur sous tension, il se charge automatiquement (même si vous cliquez sur l'icône de retrait du périphérique en toute sécurité - voir ci-dessous)

> - Aux entrepôts du vendeur dès lors qu'il y a achat d'un matériel neuf identique. - Aux Centres de recyclage créés dans votre zone d'habitation ( Centres de recyclage des déchets, systèmes de tri des déchets, etc..) En procédant de la sorte, vous participez activement à la réutilisation et au recyclage des équipements électriques et électroniques usagés, suscep-<br>tibles d'avoir certains effets potentiels sur l'environnement et la santé **PROBLEME :** J'ai ajouté des chansons sur l'ARCHOS, mais elles n'apparaissent pas dans la bibliothèque musicale. **SOLUTION :** Vous devez placer vos fichiers dans le dossier **Music** de l'ARCHOS. Si les fichiers ne contiennent pas de balises d'informations, ils apparaîtront sous la ligne **<Other>**. Sélectionnez **Mise à jour** au bas de la bibliothèque de musique, et l'appareil mettra à jour les derniers fichiers transférés.

Ouvrir le navigateur de musique vous permettra de choisir une vue par titre, artiste, album ou genre (si les fichiers audio comportent ces balises d'informations). Si une chanson ne comporte pas de balise, elle apparaîtra sous la ligne "<Other>". Pour changer le mode de lecture désiré (aléatoire, normal...) appuyez sur le bouton de menu.

Si un fichier de paroles (fichier texte ou .LRC) se trouve dans le même dossier et porte le même nom que le fichier audio, les paroles de la chanson seront affichées pendant la lecture du morceau. L'ARCHOS 3 vision ne joue pas les fichiers protégés par un système de DRM.

**FONDS D'ECRAN :** Vous permet de choisir parmi les fonds d'écran standards disponibles sur le produit. Vous pouvez également définir vos propres fonds d'écran : lorsqu'une image est en visionnage, appuyez sur l'icône des réglages et choisissez **Utiliser en fond d'écran**.

**PROBLEME :** Un fichier audio n'est pas visible dans la bibliothèque ou ne peut pas se jouer quand je le sélectionne. **SOLUTION :** Vérifiez que vous mettez bien tous vos fichiers musicaux dans le dossier **Music**. Les formats audio ne sont pas tous compatibles. L'ARCHOS 3 peut lire les fichiers MP3, WMA, WAV, FLAC et OGG. Si votre fichier n'est pas compatible avec l'ARCHOS, il faudra le convertir dans l'un des formats ci-dessus.

**PROBLEME :** Le produit est figé et ne répond plus. **SOLUTION :** Eteignez le produit avec le bouton Marche/Arrêt principal et redémarrez-le. Vous pouvez également appuyer sur le bouton reset au dos du produit en utilisant un objet pointu tel qu'un trombone.

**PROBLEME :** L'ARCHOS ne conserve pas les réglages que j'ai modifiés. **SOLUTION :** Si vous éteignez le produit avec le bouton Marche/Arrêt principal, il ne sauvegardera pas les derniers réglages qui ont été faits. Eteignez le produit en effectuant un appui long sur l'icône d'arrêt, depuis l'écran principal. Le produit sauvegardera alors les derniers réglages.

**PROBLEME :** Je ne vois pas un fichier que je viens juste de copier sur l'ARCHOS. **SOLUTION :** Vous pourrez voir tous les fichiers présents sur l'ARCHOS en utilisant le navigateur de **Fichiers** depuis l'écran principal.

Sur votre ordinateur, démarrez Windows Media® Player. 1) Sélectionnez l'onglet de synchronisation. 2) Glissez les fichiers que vous souhaitez transférer dans la zone de synchronisation dans le panneau droit. 3) Cliquez sur le bouton de synchronisation. Les fichiers sélectionnés seront copiés directement dans les sous-dossiers de l'ARCHOS correspondants. Consultez l'aide de Windows Media® Player pour plus d'informations. Pour recevoir et jouer des podcasts, vous pouvez utiliser des logiciels gratuits téléchargeables sur Internet tels que Juice.

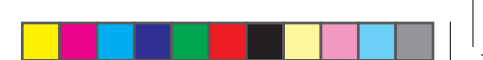

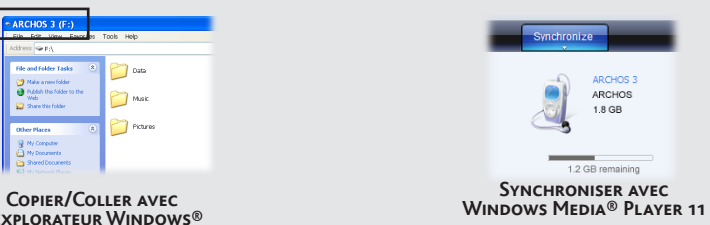

**l'explorateur Windows®** 

## VISIONNAGE DE PHOTOS

◈

Ouvrir la bibliothèque de photos vous permettra de voir vos images, soit une par une, soit en diaporama. Faites glisser votre doigt sur l'écran vers la gauche ou la droite pour passer d'une photo à une autre. Appuyez au centre de l'écran pour faire apparaître ou disparaître l'écran de contrôle. Appuyez sur l'icône **lecture** pour démarrer le diaporama à partir du dossier dans lequel se trouve la photo en visionnage. Le bouton de réglages en bas à gauche du menu vous permettra de régler la durée d'affichage de chaque image. Vous pouvez afficher un diaporama avec de la musique en fond en sélectionnant d'abord la musique depuis la bibliothèque musicale, puis en lançant le diaporama depuis la bibliothèque de photos.

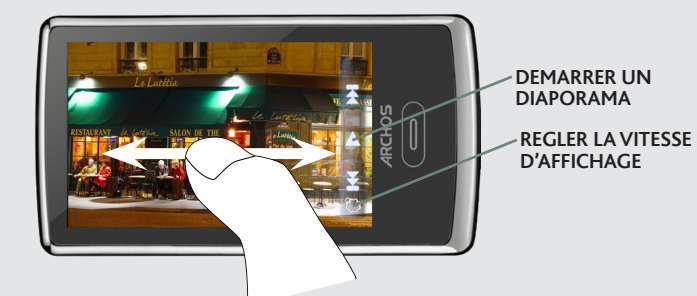

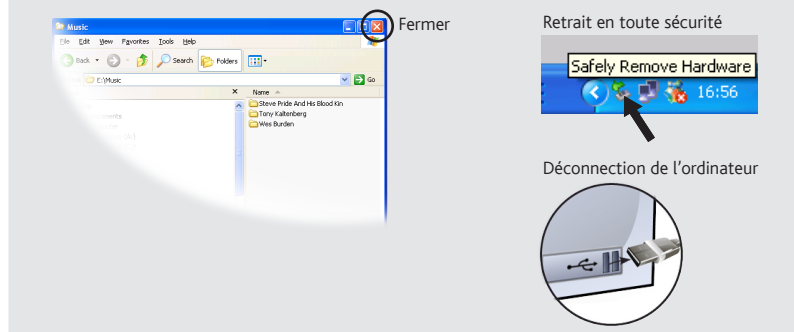

### **1. Titre de la chanson**

**2. Nom de l'album**

# **3. Nom de l'artiste**

**4. Mode Répétition** *(Une fois, Répéter une chanson, Tous, Répéter tout, Intro)*

**5. Mode de Lecture**

### *(Normal, Aléatoire)* **6. Temps écoulé** *(appuyez n'importe où sur la barre de progression pour écouter une autre partie de la chanson)*

**7. Options de lecture**

### **8. Barre de volume**

*(appuyez dessus pour sélectionner le volume désiré)*

### **9. Durée totale de la chanson**

#### **10. Retour**

*(appuyez 1 fois pour lire la chanson précédente ou maintenez appuyé pour revenir en arrière dans la chanson en cours)*

#### **11. Lecture/pause**

### **12. Suivant**

*(appuyez 1 fois pour lire la chanson suivante ou maintenez appuyé pour avancer rapidement dans la chanson en cours)*

**13. Mode de Lecture**

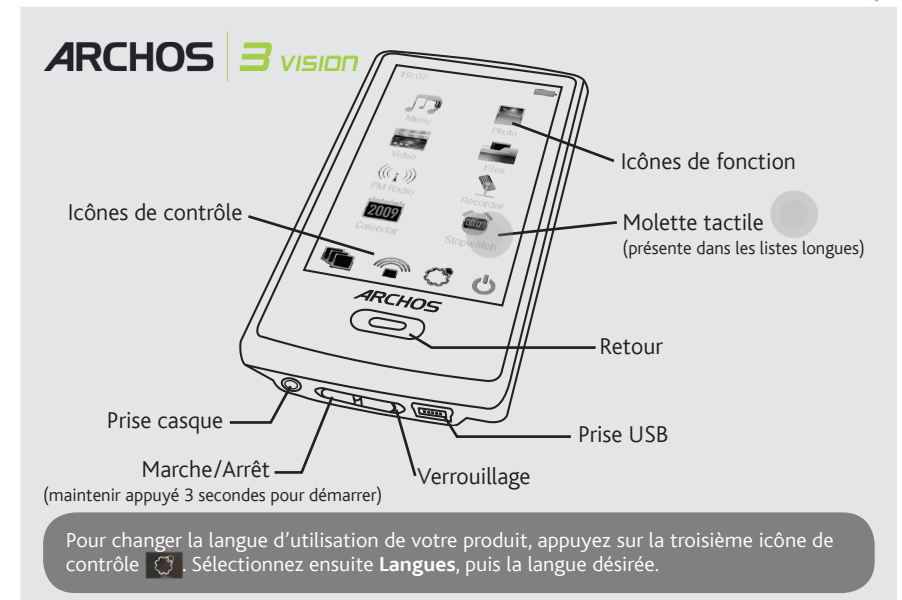

Free Manuals Download Website [http://myh66.com](http://myh66.com/) [http://usermanuals.us](http://usermanuals.us/) [http://www.somanuals.com](http://www.somanuals.com/) [http://www.4manuals.cc](http://www.4manuals.cc/) [http://www.manual-lib.com](http://www.manual-lib.com/) [http://www.404manual.com](http://www.404manual.com/) [http://www.luxmanual.com](http://www.luxmanual.com/) [http://aubethermostatmanual.com](http://aubethermostatmanual.com/) Golf course search by state [http://golfingnear.com](http://www.golfingnear.com/)

Email search by domain

[http://emailbydomain.com](http://emailbydomain.com/) Auto manuals search

[http://auto.somanuals.com](http://auto.somanuals.com/) TV manuals search

[http://tv.somanuals.com](http://tv.somanuals.com/)